# **<연구책임자를 위한 연구윤리 이러닝 수강 방법>**

## **\* 국가과학기술인력개발원 회원가입 방법**

1. 우측 상단의 회원가입 선택

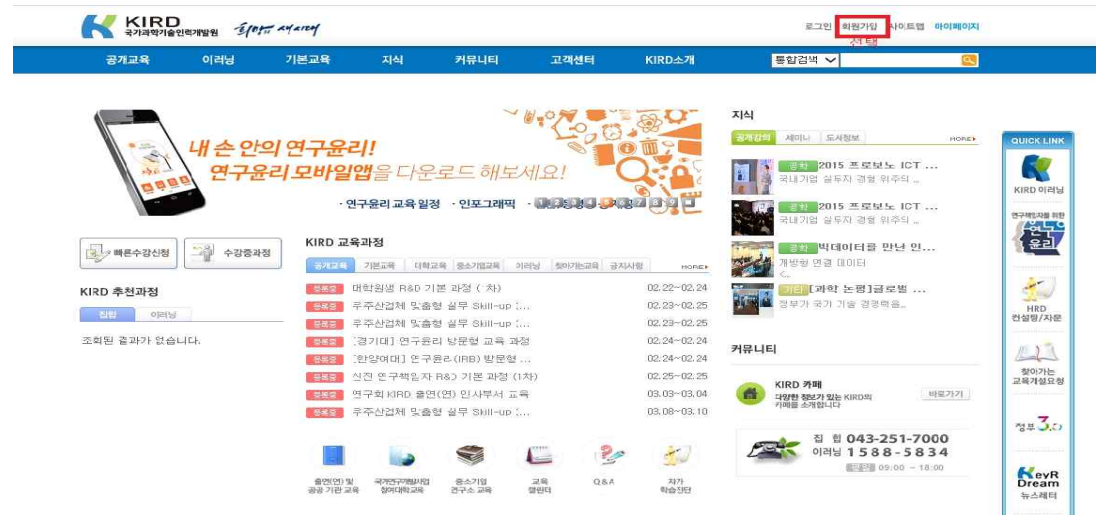

2. 14세 이상 내국인 일반회원 가입하기 선택

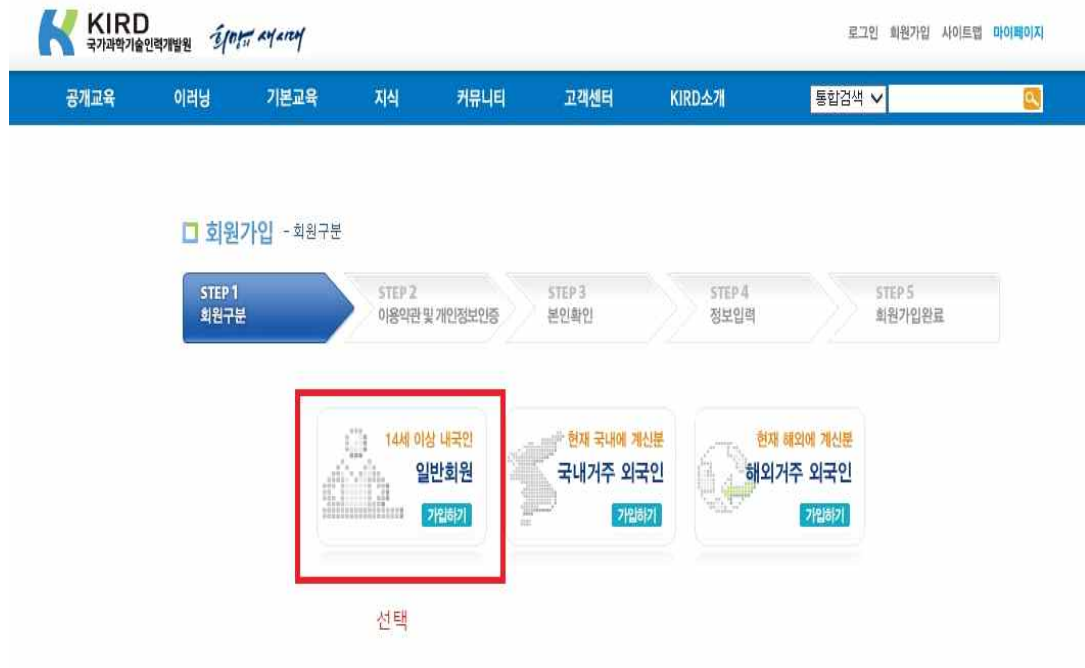

## 3. 회원 약관 및 개인정보 수집 및 이용에 대한 안내 읽어보고 동의 체크 후 확인 선택

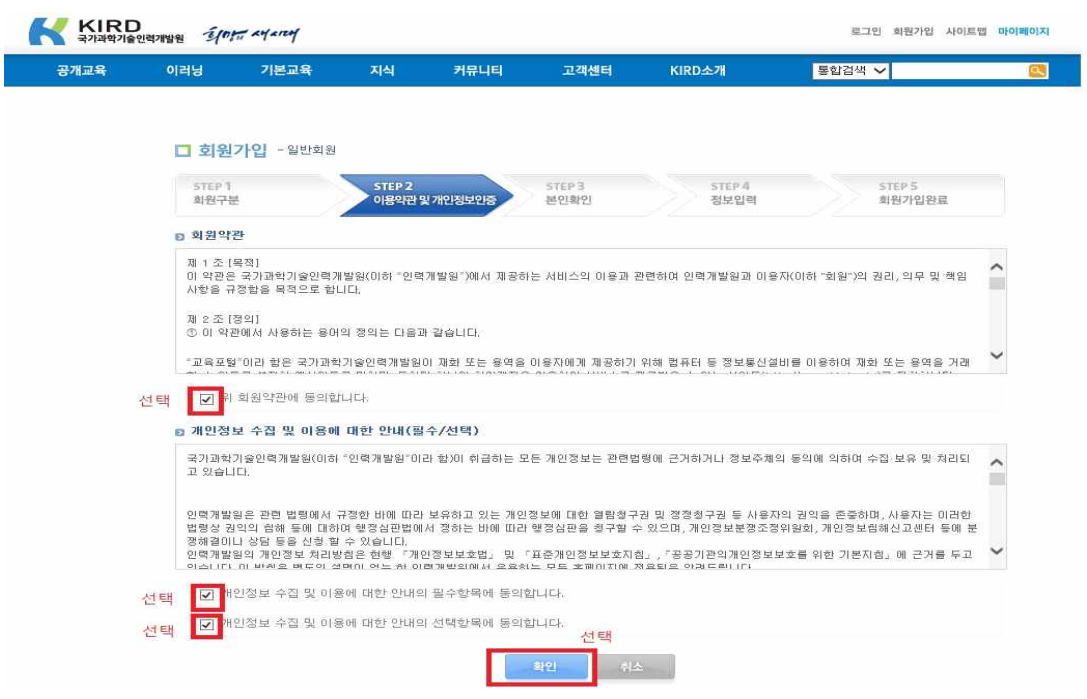

4. 휴대폰 또는 아이핀 선택해서 실명인증

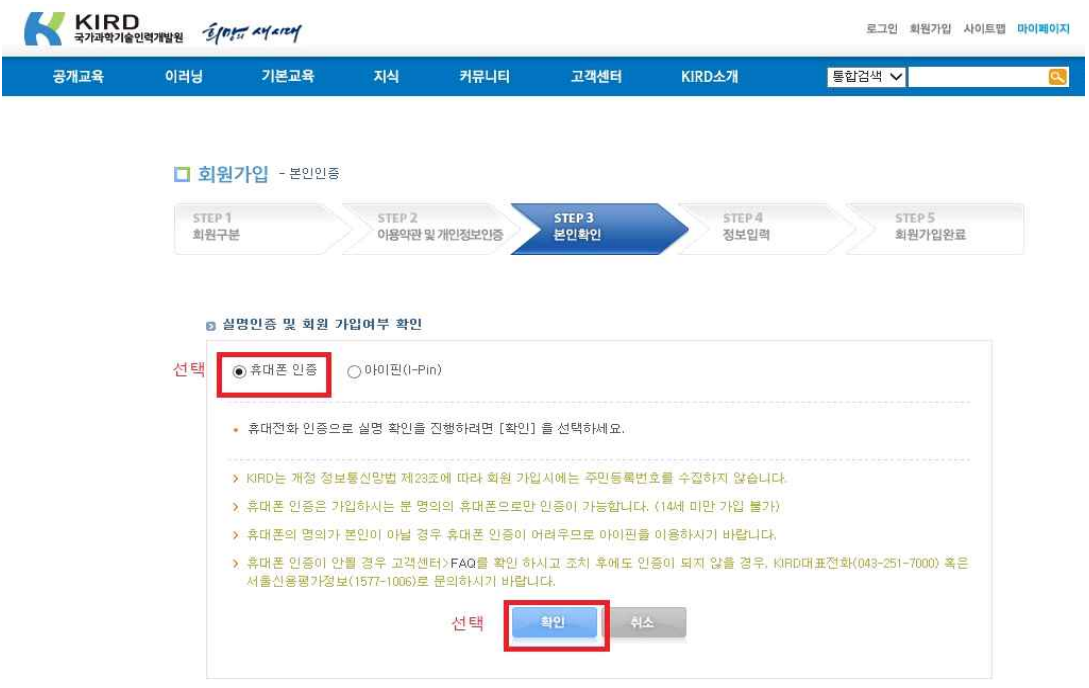

## 5. 실명인증 후 회원가입하기 - \*표시 입력하기

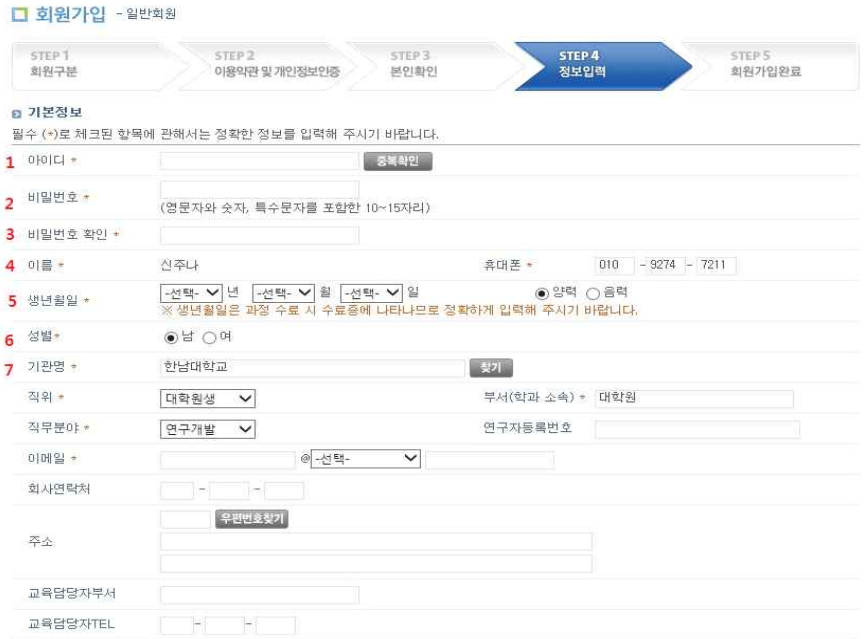

## 5-1. 기관명 검색

기관명 검색 선택>기관 찾기 화면 기관명에 한남대학교 검색>한남대학교 선택

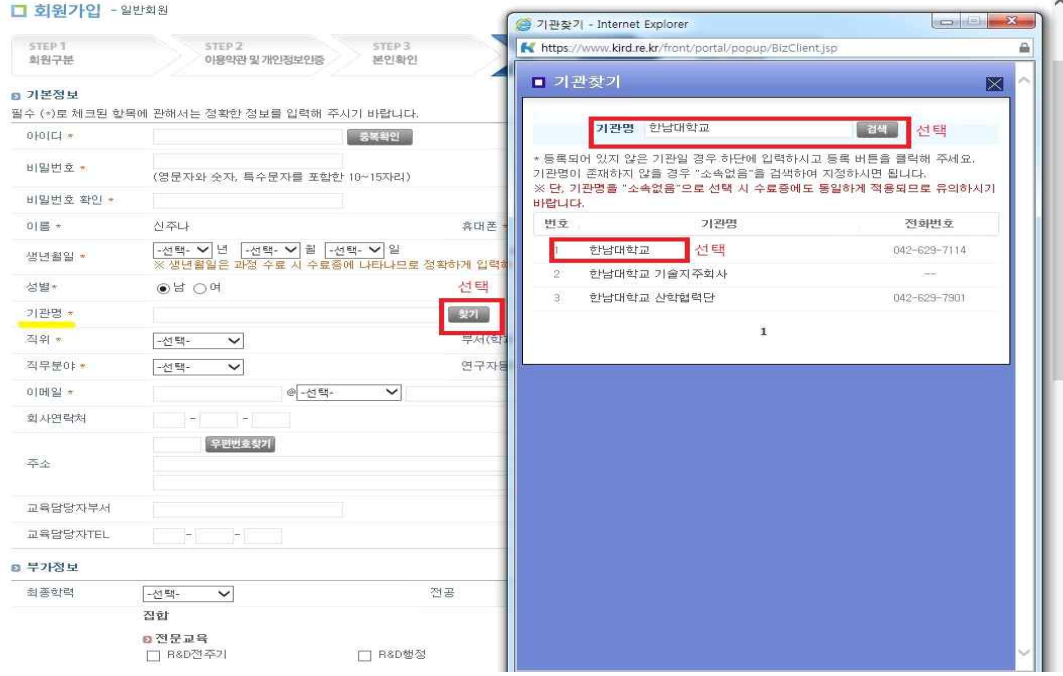

## 5-2. 10번까지 입력 (\*표시)

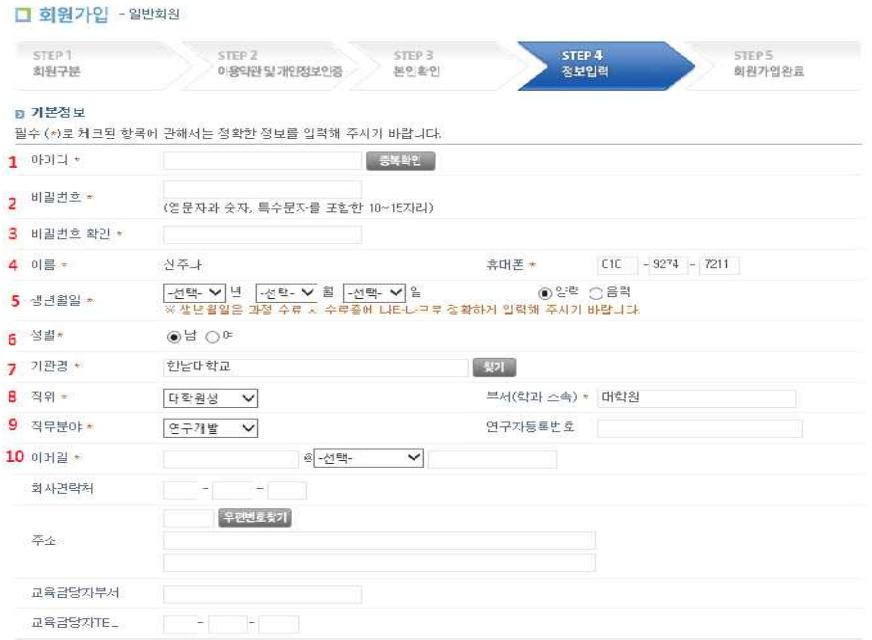

## 6. 회원가입 완료

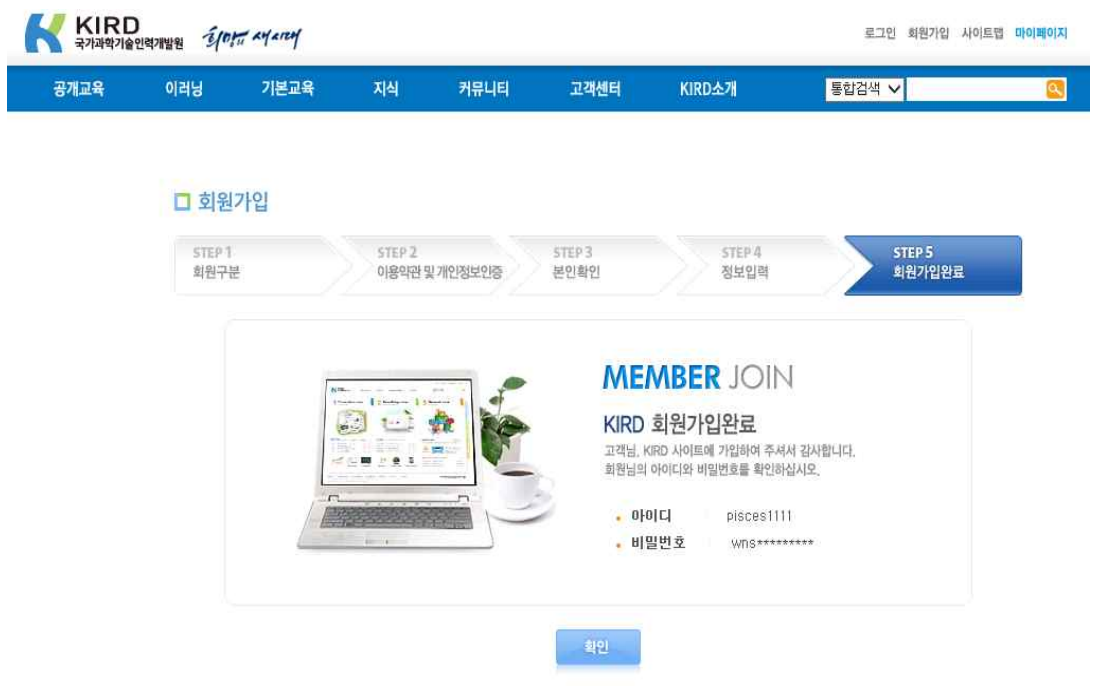

## 7. 개인정보 수집 및 이용 동의 - 동의함에 체크하고 확인 선택

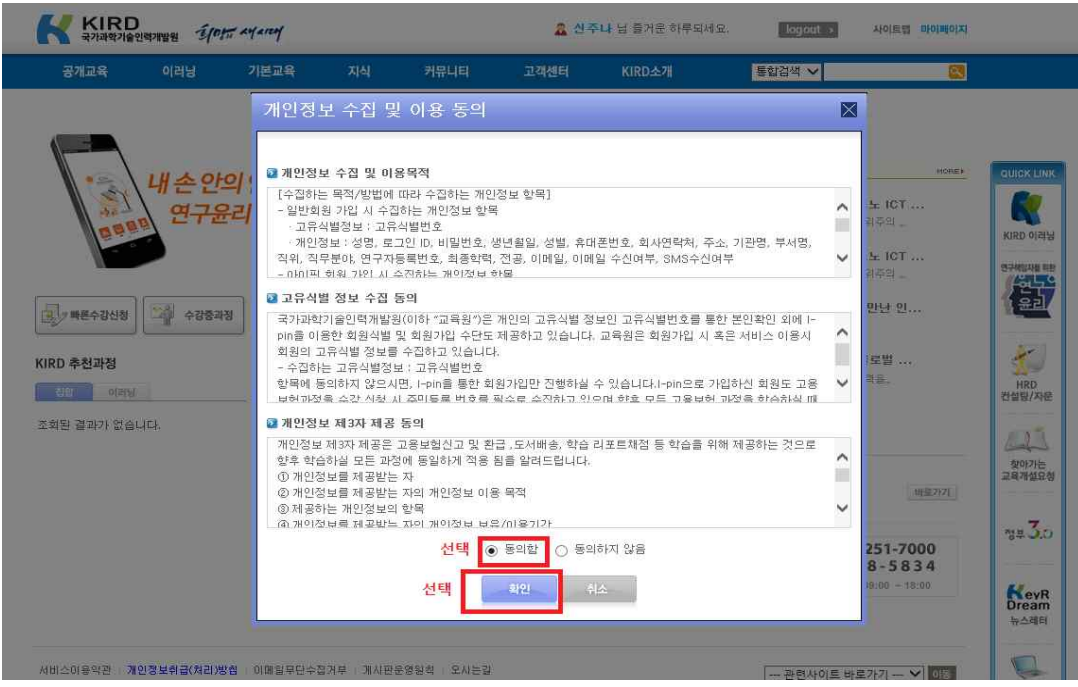

## **\*연구 책임자를 위한 연구윤리 이러닝 수강 방법**

### 1. 우측 상단의 로그인 선택해서 로그인

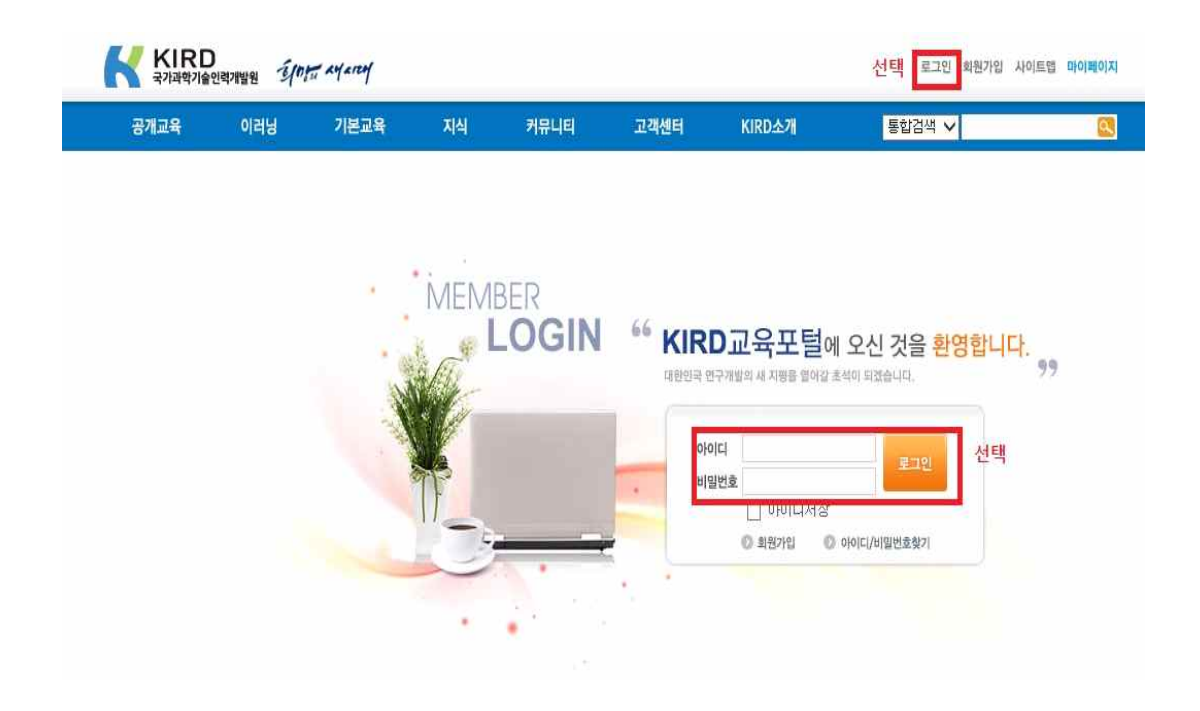

#### 2. 우측의 QUICK LINK에서 연구책임자를 위한 연구윤리 선택

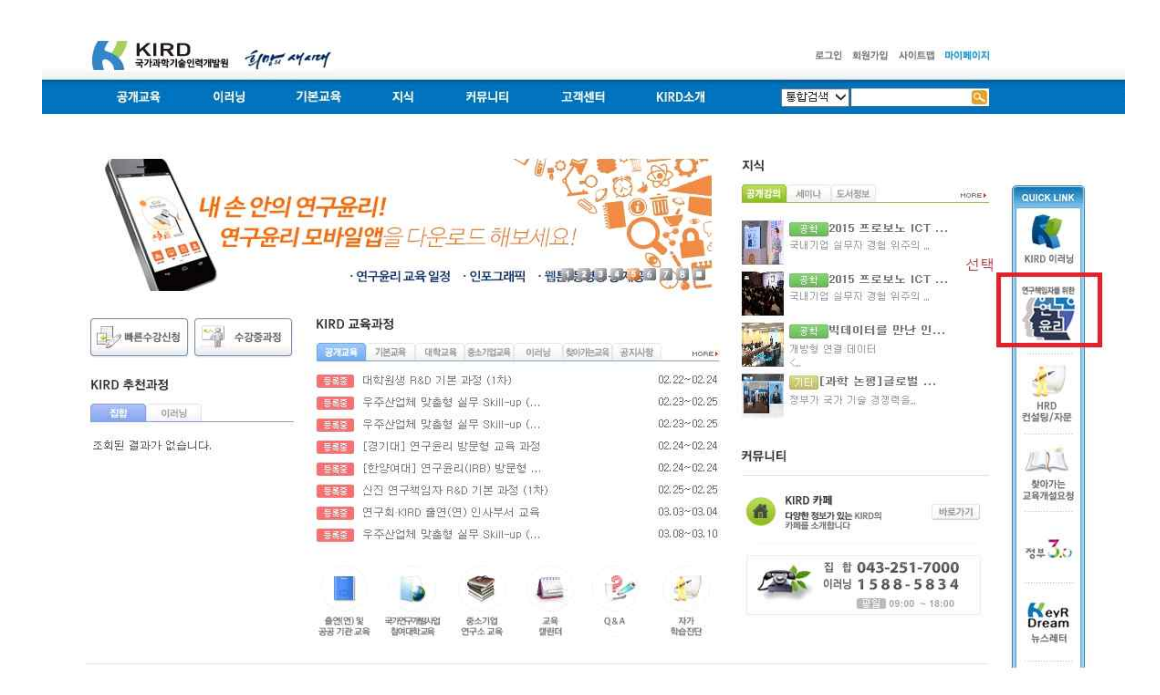

3. 수강신청하기

연구책임자를 위한 연구 윤리 수강신청 선택 본인의 계열에 맞게 신청

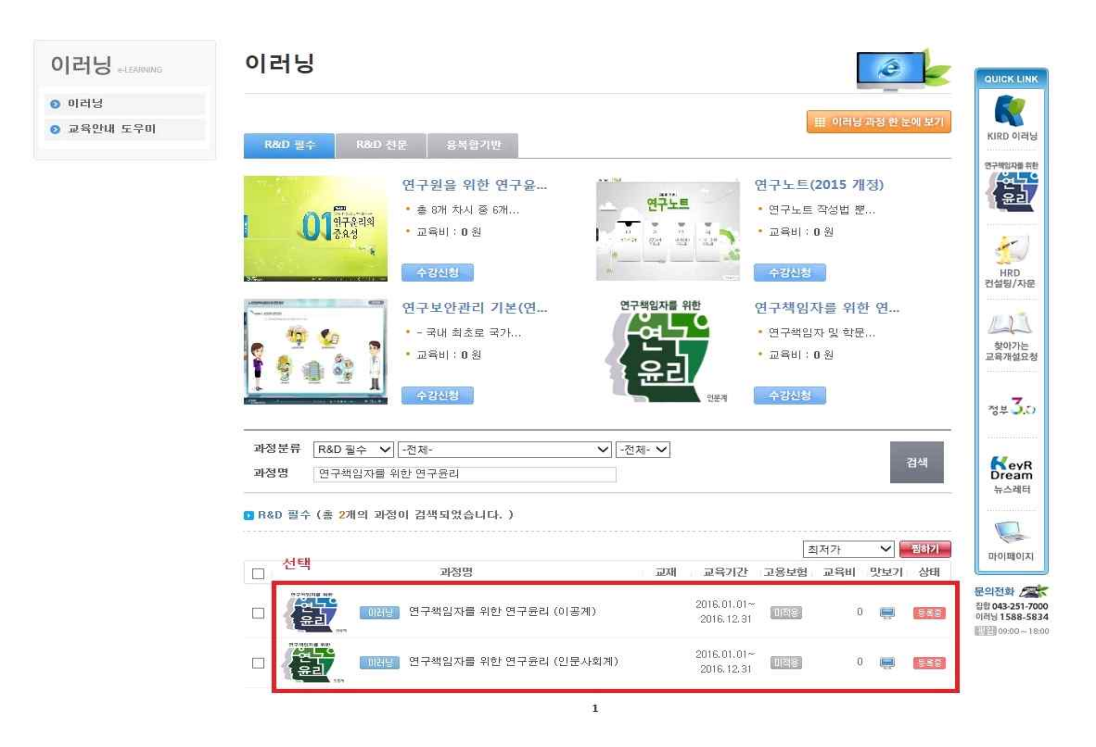

## 4. 수강신청 선택

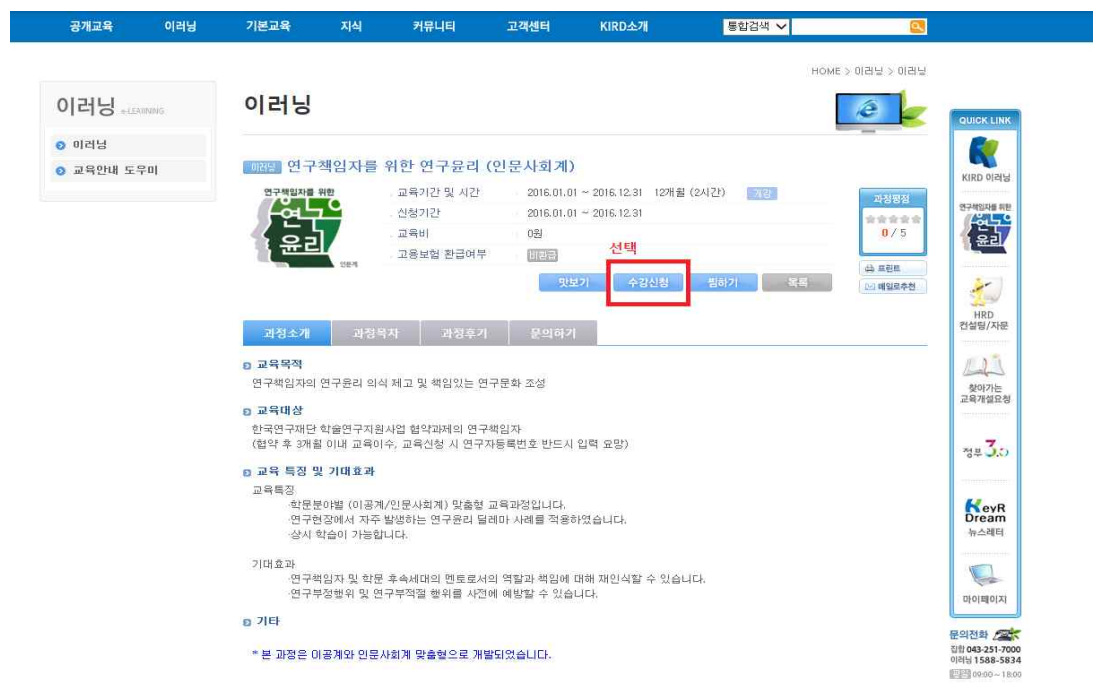

## 5. 교육정보 및 교육신청자 정보 입력 후 수강신청 선택 개인정보 이용 및 위탁동의 체크

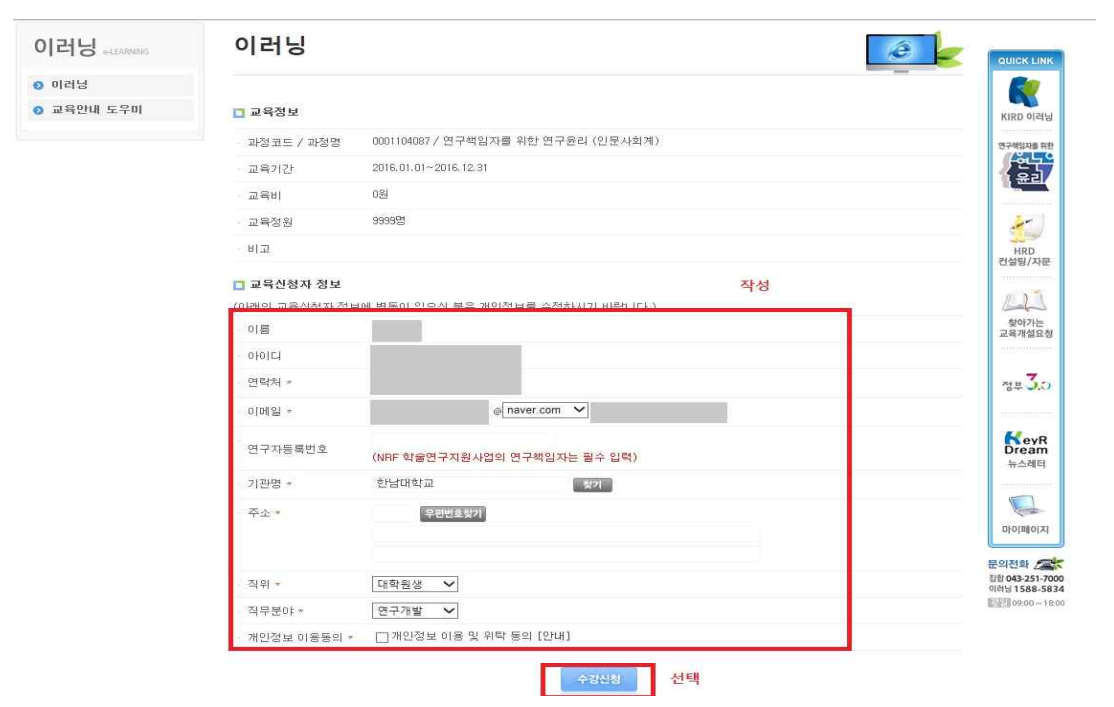

## 6. 홈으로 들어와서 우측의 마이페이지 선택

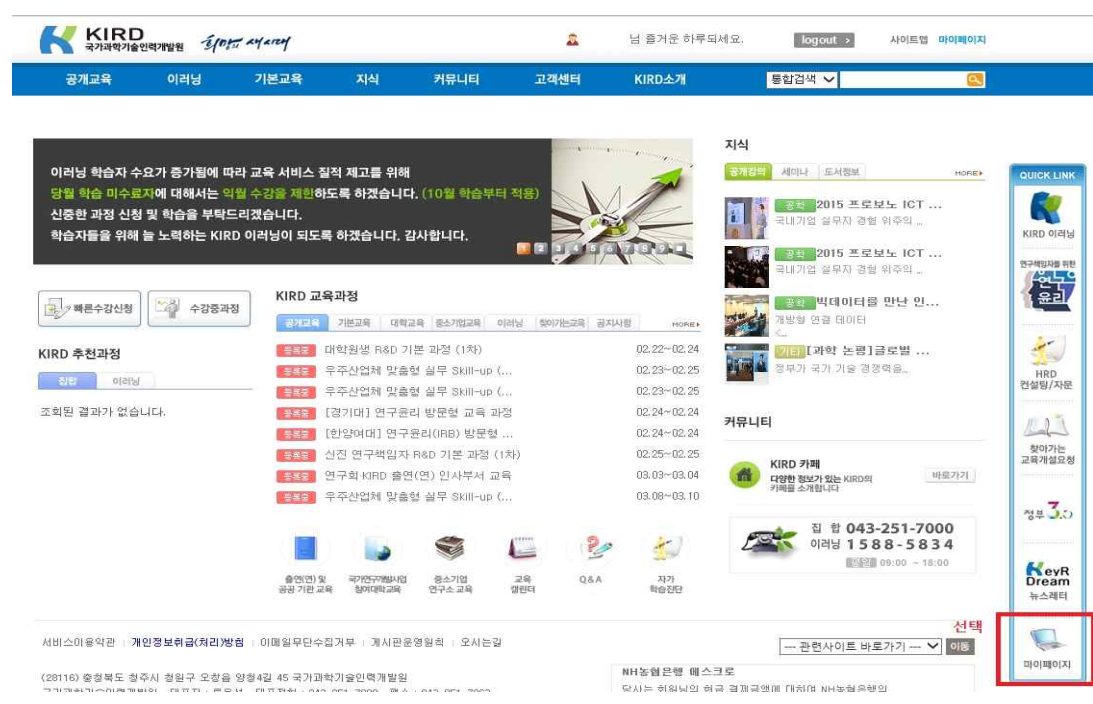

## 7. 학습하기 선택

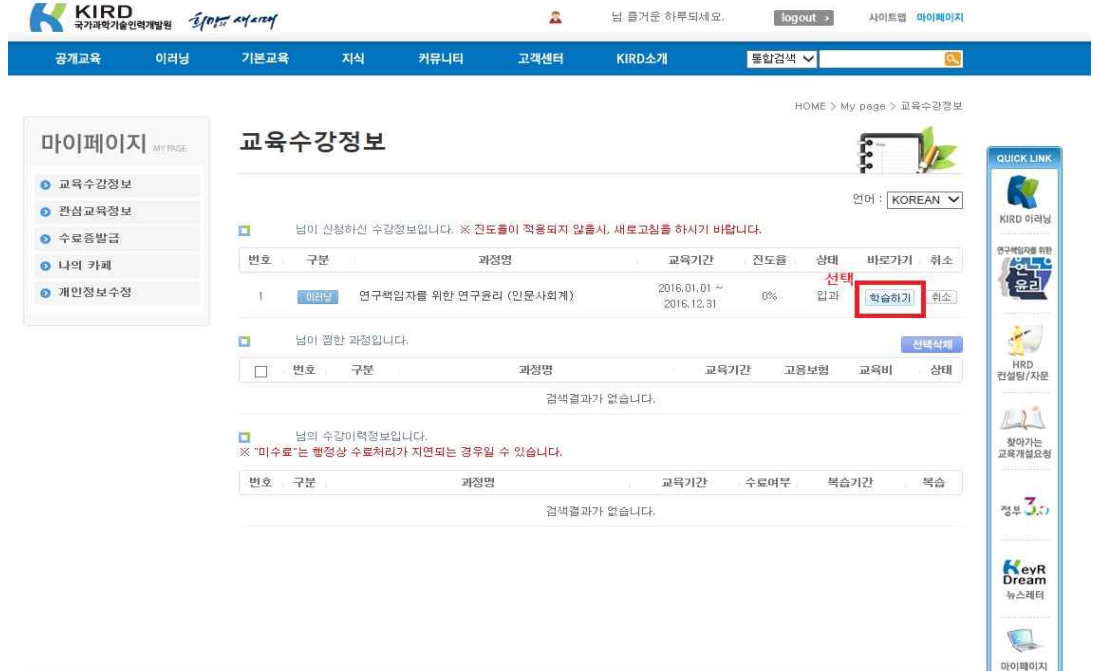

## 8. 학습하기 선택

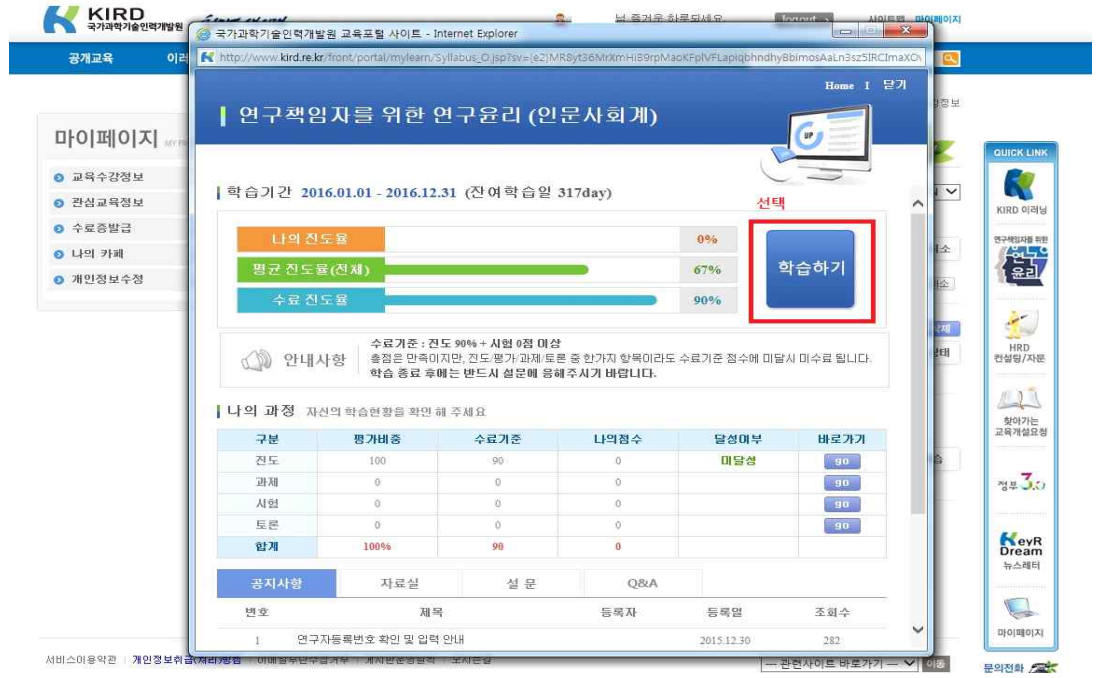

9. 연구책임자를 위한 연구윤리 강의 듣기 - 강의들 하나씩 클릭해서 수강

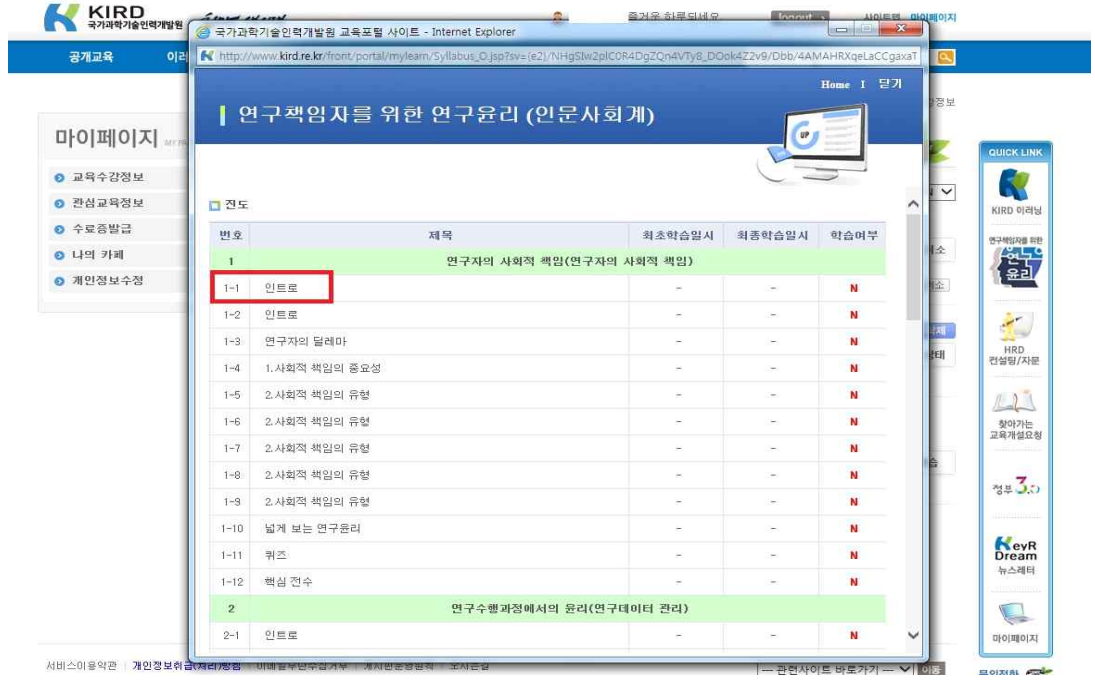

#### 10. 수료증 발급

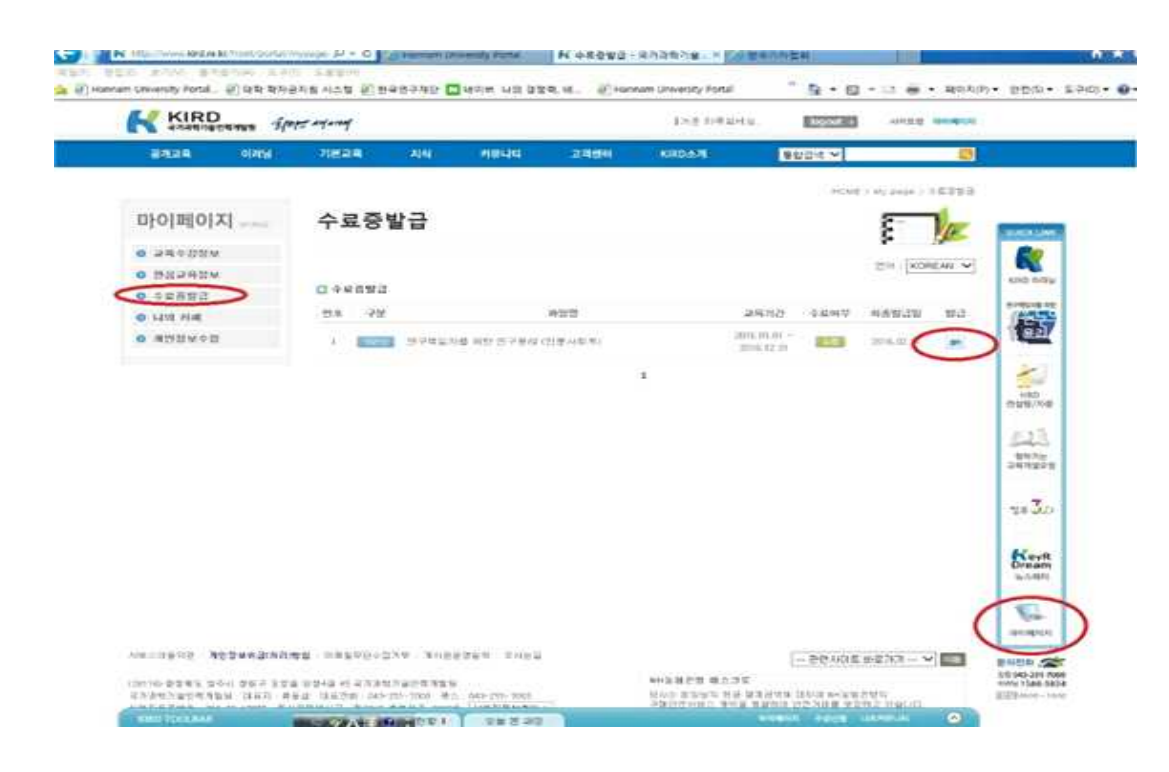

#### 11. 수료증

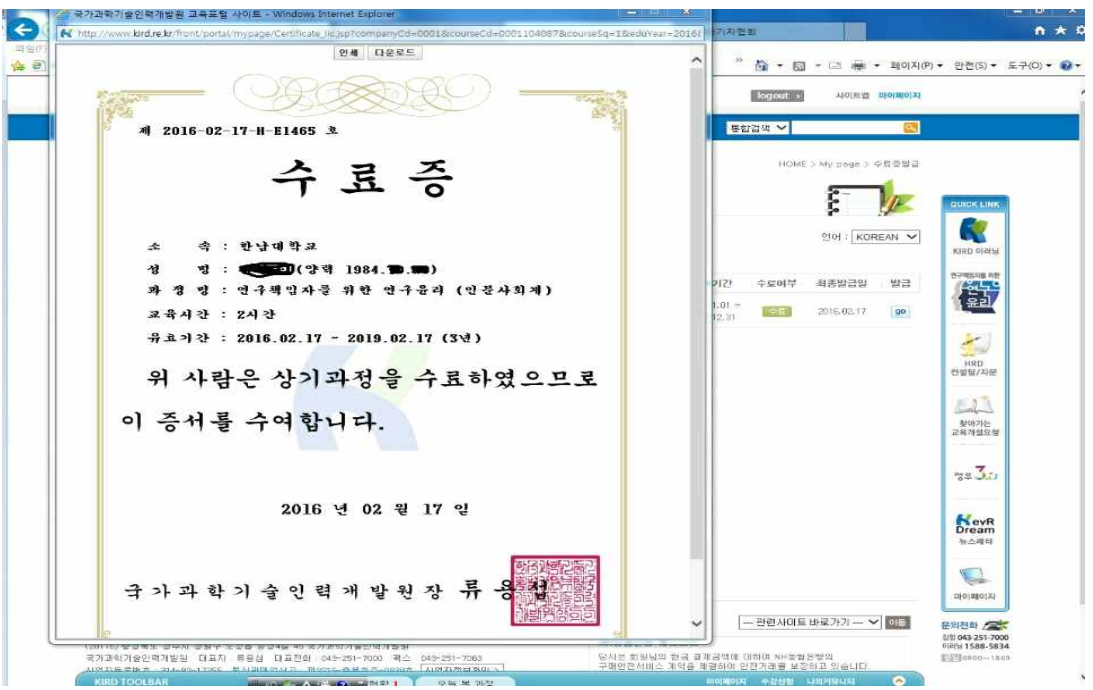